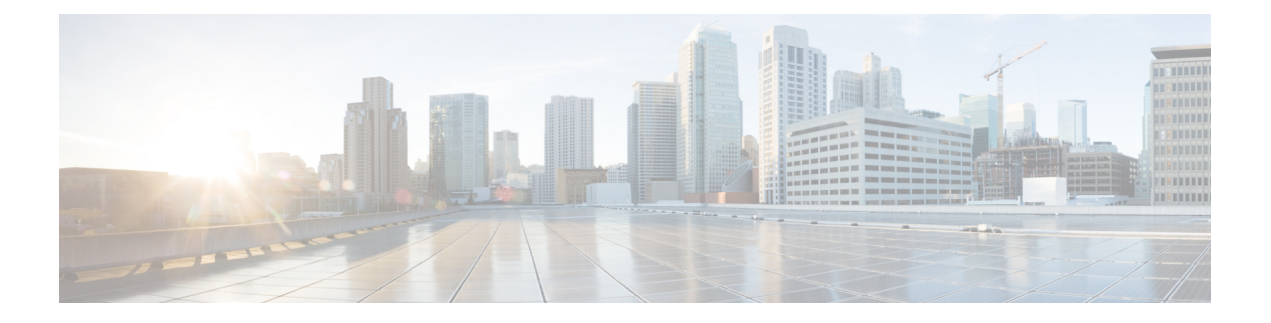

# 更改您的来电转接和过滤首选项

- [关于来电转接规则](#page-0-0), 第1页
- [更改您的来电转接首选项](#page-1-0) ,第 2 页
- [更改您的来电保持首选项](#page-2-0), 第3页
- [更改您的来电过滤首选项](#page-2-1), 第3页
- [更改您的来电者留言首选项](#page-3-0), 第4页

## <span id="page-0-0"></span>关于来电转接规则

来电转接规则用于控制 Cisco Unity Connection 处理不是由来电者直接打给您的间接来电(例如来电 者通过目录联系您)的方式。对于直接呼叫(外部来电者或其他用户通过拨打您的个人电话号码联 系您), 不会应用您的 Connection 转接设置。

您可以选择接听间接来电,或者直接将间接来电转接至语音邮件。

 $\mathcal{Q}$ 

要设置来电转接以将直接来电转接至您的分机,请联系您的 Connection 管理员。您的桌面电话甚或 提示 您组织使用的电话系统都可能具有转接功能,可用以管理直接来电。

下文介绍了三种基本的转接规则及其产生影响的方式。请注意,Connection 根据相应的情况遵照您 启用的转接规则进行操作,而有些转接规则在启用时会覆盖其他转接规则。

标准转接规则

在 Cisco Unity Connection 管理员为您的组织指定的上班时间内,或是没有启用其他转接规则的其他 情况下,将应用该转接规则。根据设计,不能禁用标准转接规则。

备用转接规则

启用该转接规则以应用于您希望覆盖其他转接规则的特定时期。例如,您可能希望当您不在办公室 时将所有来电直接转至语音邮件,或在您临时变动工作地点时将来电转接到另一台分机。只要启用 了备用转接规则,它就会覆盖所有其他转接规则。

非上班时间转接规则

如果希望 Connection 在管理员为您的组织指定的非上班时间执行另外的转接操作,则可以启用此转 接规则。(例如,您可能希望在非上班时间将所有来电直接转至语音邮件。)只要启用了非上班时 间转接规则,它就会在非上班时间覆盖标准转接规则。

#### <span id="page-1-0"></span>更改您的来电转接首选项

来电转接首选项用于选择让间接来电呼叫您的分机或您指定的另一个分机或电话号码,或直接转接 至语音邮件而不让您的电话振铃。如果设置将来电转至语音邮件,则当您的电话无人接听时,来电 者无需等待: 您的问候语会立即播放。

- 步骤1 在 Messaging Assistant 中, 单击"首选项"菜单上的转接和过滤。
- 步骤 **2** 在"转接规则"表格中,选择您希望更改其设置的基本转接规则。
- 步骤3 如果"当此基本规则启用时"字段显示在页面顶部,请选择适当的选项:

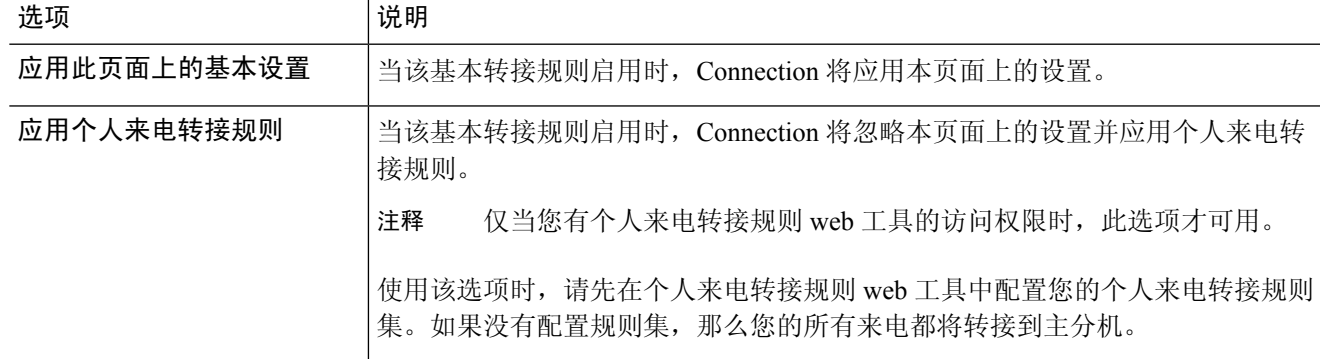

- 步骤 **4** 在"状态"字段中,选择启用或禁用规则,或者带有结束日期和时间的启用方式。请注意,不能禁用标准转接规 则。
- 步骤 **5** 在"请将来电转接至"字段中,选择适用的呼叫目标:

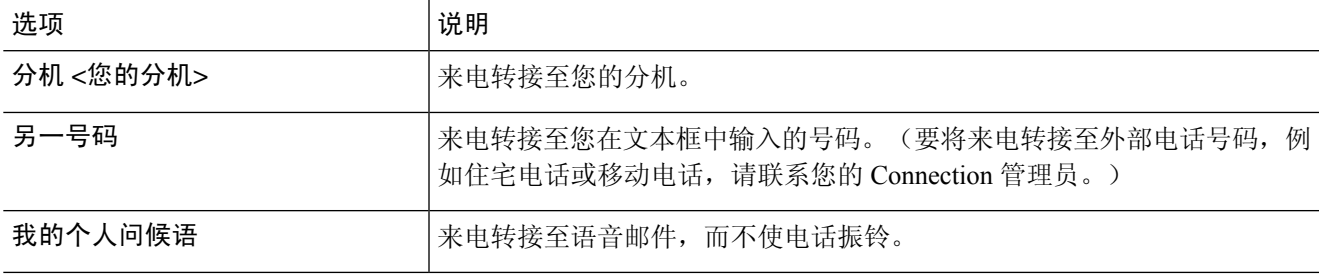

为方便接听,即使已指定 Connection 将来电转接至您的分机或语音邮件,您也可以在文本框中编辑转接 号码。仅在选中了文本框旁边的单选按钮时,Connection 才会将来电转接至其中的号码。 提示

步骤 **6** 选择保存。

### <span id="page-2-0"></span>更改您的来电保持首选项

如果基本转接规则配置为在您的分机接听间接来电,则可以指定当您的电话占线时 Cisco Unity Connection 处理来电的方式。

步骤1 在 Messaging Assistant 中,单击"首选项"菜单上的转接和过滤。

- 步骤 **2** 在"转接规则"表格中,选择您希望更改其设置的基本转接规则。
- 步骤 **3** 在"请将来电转接至"字段中,选择分机 **<**您的分机**>**。
- 步骤 **4** 在"如果我的分机占线"列表中,选择当您的分机占线时 Connection 处理来电的方式:

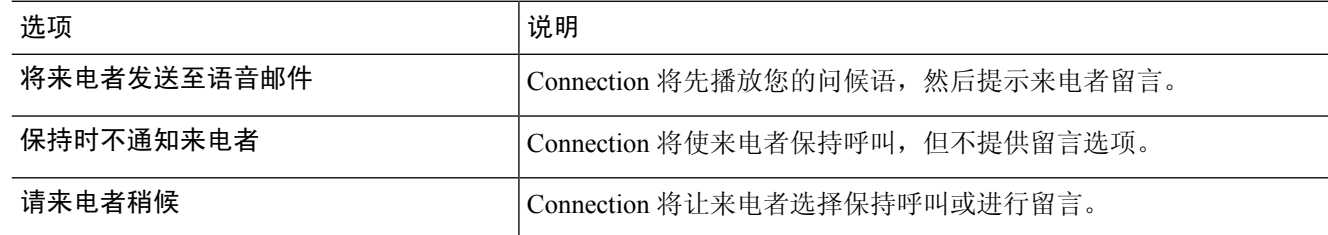

<span id="page-2-1"></span>步骤 **5** 选择保存。

### 更改您的来电过滤首选项

您可以选择让 Cisco Unity Connection 过滤间接呼叫。Connection 会在接通来电之前先询问并语音提 示您来电者的姓名。它也可以告诉您接通来电的时间,或让您选择接听间接来电还是将其转至要求 来电者留言的语音邮件。

步骤1 在 Messaging Assistant 中, 单击"首选项"菜单上的转接和过滤。

步骤 **2** 在"转接规则"表格中,选择您希望更改其设置的基本转接规则。

步骤 **3** 在"过滤来电"区域,选中一个或多个复选框以设置过滤选项:

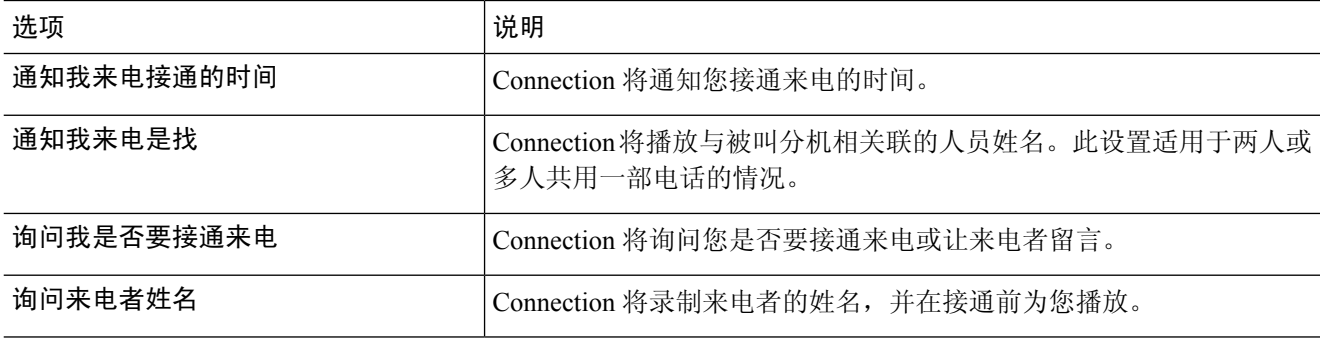

请注意以下考虑事项:

- 对于与您共用一部电话的用户,在拒绝其来电的选项部分,请选中通知我来电是找和询问我是否要接通来电 复选框。
- 如果要根据来电者身份接受或拒绝来电,请选中询问我是否要接通来电和询问来电者姓名复选框。

如果接受,Connection 将接通来电。如果拒绝,Connection 会将来电转至语音邮件。

步骤 **4** 选择保存。

#### <span id="page-3-0"></span>更改您的来电者留言首选项

来电者留言首选项可用于选择来电者给您留言时可以执行的操作。

#### 步骤1 在 Messaging Assistant 中, 单击"首选项"菜单上的转接和过滤。

步骤 **2** 根据需要,选中或清除选中以下选项中的一个或两个:

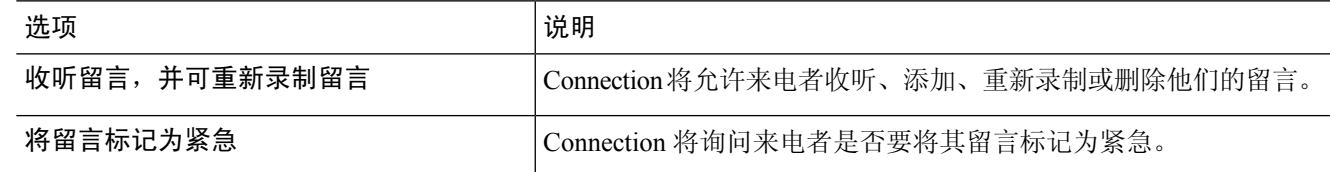

步骤 **3** 选择保存。